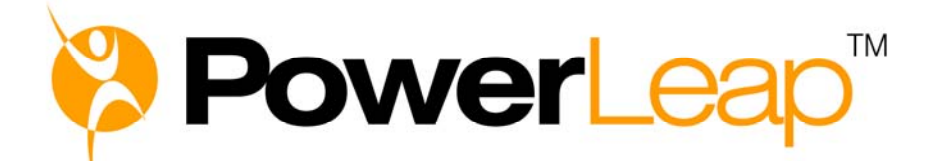

## **PL-P4/N Quick Start Guide**

Before Installation: Please visit www.powerleap.com/SystemSearch.html to see if you need to change your BIOS.

The following are instructions for installing a complete PL-P4/N Upgrade Kit.

Kit includes: Processor,PL-P4/N,Power Cable, Molex Fan Adapter, and Thermal Grease.

**2.** 

**5.** 

**8.** 

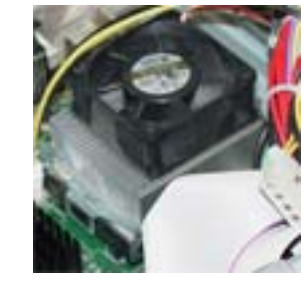

Locate the old processor. Remove the heatsink that is sitting on top of it. To do this you will need to remove the metal clips that are holding the heatsink in place.

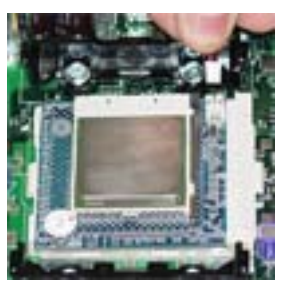

Take the small two prong end of the power cable and plug it into the PL-P4/N. The prong has a small ridge on one side, this should be facing up and will fit in only one way.

**7.** 

**1.** 

**4.** 

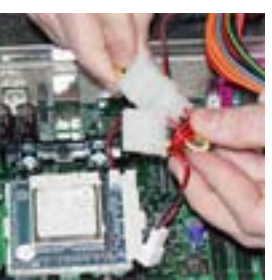

Connect the Molex Fan adapter to another free power connection or you may daisy chain of the PL-P4/N power cable.

**11.** 

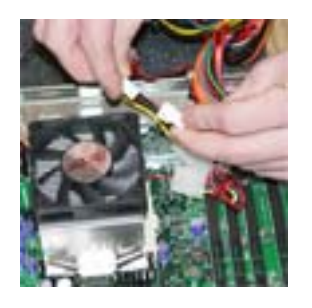

Plug the fan power cable into the Molex fan adapter and you are ready to close the case.

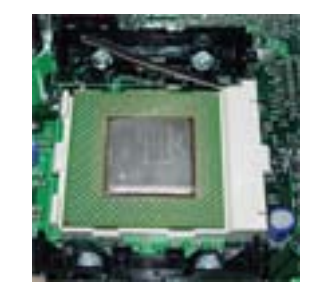

Lift the ZIF socket arm as far as you can. It should end up perpendicular to the motherboard. Then remove the processor.

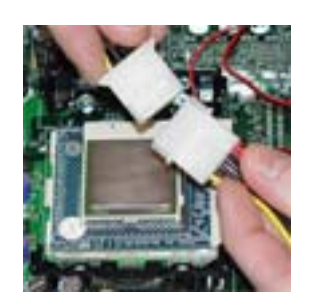

Now take the other end of the power cable and Tear open the tubette of Arctic Alumina and plug it into an extra system power cable. If you do not have an extra you can use the power cable to daisy chain off the CDROM.

Seat the custom heatsink fan into its footers. It Replace the metal clips that you removed should sit firmly atop the PL-P4/N in the same position as your old cooler.

Visit www.powerleap.com and click on InSPECS. This patent pending software will allow you to check the new speed of your computer.

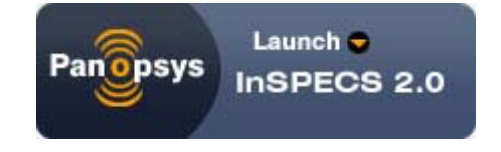

Note: Please disregard the speed shown from the BIOS when you boot. This may not be the true speed of your system.

**3.** 

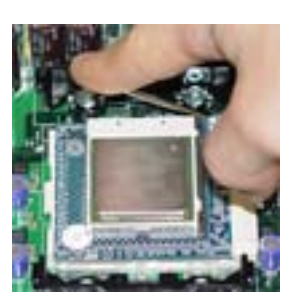

Insert the PL-P4/N into the socket. It will only fit in one way, so do not force it. Make sure the pins on the bottom line up with the holes in the socket. Then lower the lever in to place.

**6.** 

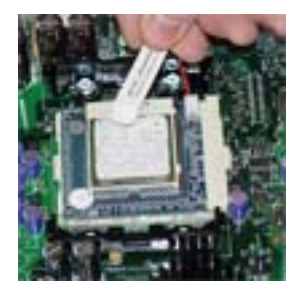

apply a thin layer to the top of the processor. This layer should cover the entire area, but does not need to be thick.

**10.** 

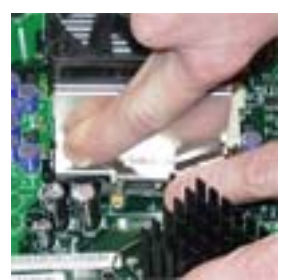

earlier. This will hold the entire unit in place, so make sure they are seated properly

**If you experience any problems with the installation please see the next two page of this guide for FAQ's and Troubleshooting tips.** 

**You may also visit:** 

**www.powerleap.com/support.html**

# Frequently Asked Questions

### **Do I need to change or update my BIOS?**

- If your system is running well we do not recommend changing the BIOS.
- However, some systems will need to use a particular BIOS in order to upgrade. To see if you need to make any changes, please visit www.powerleap.com/SystemSearch.html. Our System Search tool will give you a link to download the correct BIOS.

### **Do I need to change any jumper settings?**

The PL-P4/N does not have any jumper settings that need to be changed. It is possible that you may need to change a jumper or two on the motherboard itself. However, please do not do so until visiting www.powerleap.com/SystemSearch.html. This tool will inform you of any changes you may need to make.

#### **My system has a shroud over the CPU. What should I do with it?**

- We recommend that you remove any shroud that covers the CPU area. The PL-P4/N has its own cooling system and any shroud may prevent the unit from cooling effectively.
- This is most prevalent in Dell computer systems.

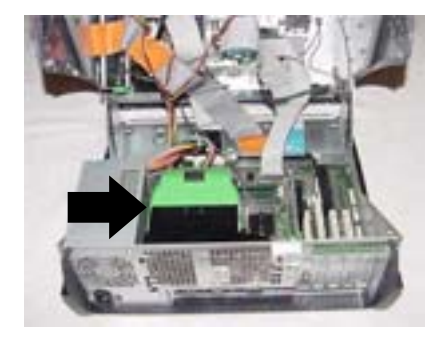

### **I just booted up my system and I am not running at the speed the upgrade promised.**

The speed you see when you first boot up is calculated by your BIOS. The BIOS on most older systems will not recognize the newer CPU we have upgraded you to, and thus will make an incorrect calculation of speed. In order to check the speed you are running at, please visit www.powerleap.com and click on InSPECS to check your speed.

#### **I have a 2.6 GHz 800 MHz processor that I would like to use with my P4/N. My system only has a 400 MHz FSB(Front Side Bus). Will the P4/N allow me to run at 800 MHz?**

• No, the front side bus is determined by the motherboard. Our upgrade will allow you to utilize the latest socket 478 processors, but will not alter the FSB of your system. A processor with a faster FSB than your system allows will run, albeit much slower.

#### **Can I use a different fan that what came with my kit?**

• Yes, you can use any socket 423 heatsink fan combination that is rated to the speed of the processor you are using. You will also need to install the mounting brackets included with your kit. Please see page 4 for further instructions.

#### **I have a fan connection on my motherboard. Is it possible to use that instead of the included Molex fan adapter?**

We include the Molex fan adapter as a courtesy to those of you who have a system that has proprietary fan connections or if your original processor did not use a fan for cooling. If you have a standard 3 prong connection on the motherboard you may plug the fan power cable in to that without any problem.

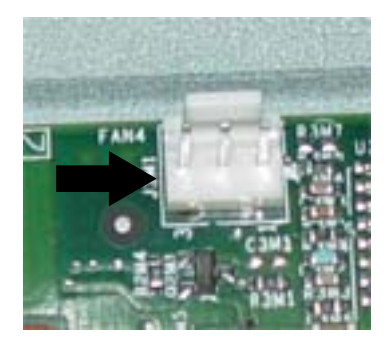

# **Troubleshooting**

## **The fan on my PL-P4/N is not spinning**

- Please make sure that the PL-P4/N cable is connected.
- If it is, please visit www.powerleap.com/support.html and fill out an RMA form. You will most likely need a new custom heatsink/fan.

#### **My system sounds as if it is turning on but there is no video**

Make sure the upgrade is firmly in place.

#### **My system locks up when ever I use one particular program**

Please uninstall and reinstall this software. Many software programs reference the CPU speed of the system from the time they were installed. This increase in speed can sometimes effect the overall performance of the software and a fresh installation is needed.

#### **My system begins to boot and then locks up right before or during the loading of Windows.**

- This usually occurs when system drivers are out of date or configured incorrectly. This includes sound cards, video cards and other items installed in your computer. Please visit your system manufacturer or the manufacturer of your hardware to download and install the latest drivers. In some cases you may need to reinstall the latest drivers, even though you are currently up to date.
- It is also possible that one or several programs that launch on startup are crashing the system. Try removing any programs that launch at startup.

## **My system locks up during the POST (Power On Self Test).**

- When this occurs we recommend that you update to the latest BIOS available from your system manufacturer. However before doing so please consult our System Search Tool located at www.powerleap.com/SystemSearch.html to determine what particular BIOS you need.
- You may also want to try removing the ram and trying one stick at a time. Some lesser quality ram may be incompatible with the upgrade process.

# How to properly install a processor in your PL-P4/N

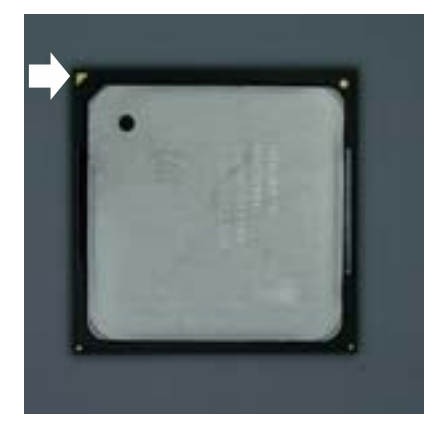

Locate the corner of the processor that has a gold colored triangle on it. Indicated by the white arrow.

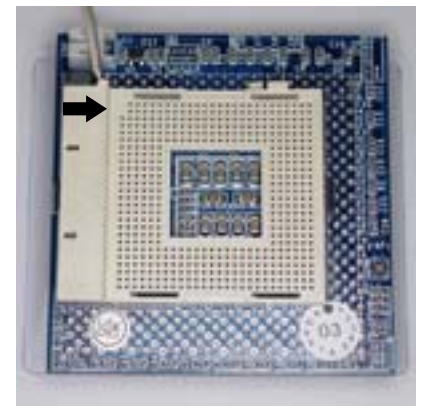

You will be lining up that corner of the processor with the notch in the socket. Indicated above by the black arrow.

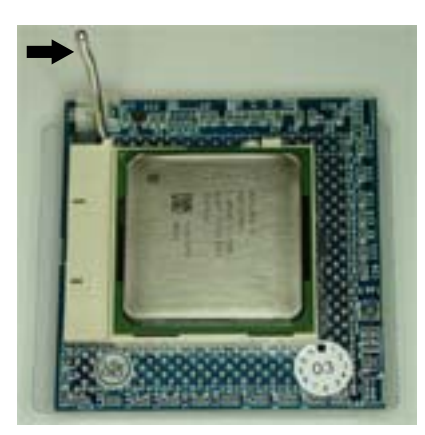

Using these landmarks gently seat the processor in the socket. Once it is firmly in place push down on the socket arm. Please follow the standard installation instructions from this point on.

## How to use a standard Socket 423 heatsink/fan

#### **Included Parts: 1.**

**Screw** 

**Spacer** 

**Washer** 

### **Hex Nut**

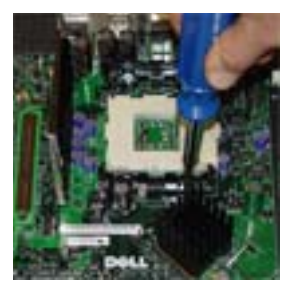

Once the old processor is removed start to unscrew the 4 screws that hold down the heatsink rails.

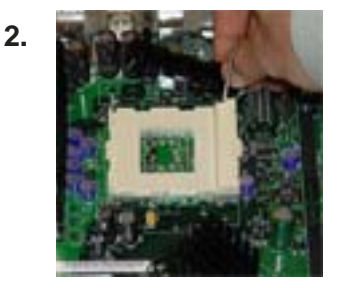

Then remove the heatsink rails so that only the socket and the motherboard remain. You will see 4 screw holes. You will be using these in the upcoming steps.

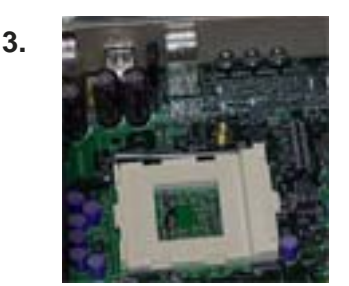

Take a washer and put it on the motherboard covering one of the screw holes. Then take one of the spacers and put the threaded end into the hole that the washer is on.

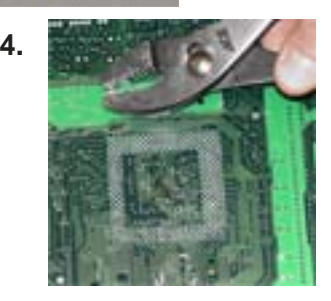

Turn the motherboard over while holding the riser in place. Then begin to screw one of the hex nuts onto the threaded part of the spacer. You may need a wrench to fully tighten the nut.

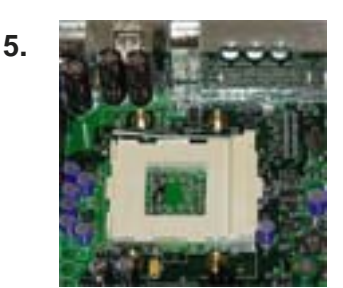

Do this for all 4 holes.

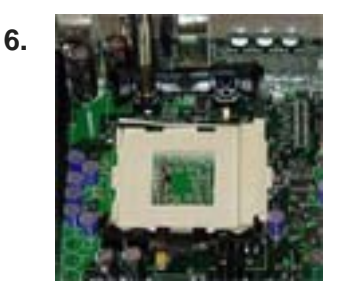

Next place the rails back on top of the spacers. Now take the screws that are left and screw them into the rails and then into the tops of the spacers.

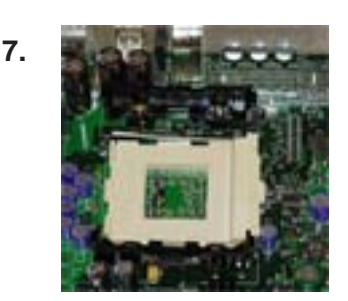

The spacers are now in place and you are ready to use most any socket 423 heatsink fan.

*Remember: You must use a fan that is rated to cool the speed of your processor.* 

# Warranty Information

PowerLeap offers a 30 day money back guarantee on all upgrade adapters, unless otherwise noted. There is also a 1 year repair or replacement warranty.

In order to activate your warranty you must visit

http://www.powerleap.com/DesktopCardInfo.html within 30 days of purchase and fill out the desktop warranty card. Failure to do so will nullify the 1 year return or replacement warranty.

# Returns and Replacements

If you do need to return your PowerLeap product please visit www.powerleap.com/rma.html and fill out the RMA form. This form must be filled out in its entirety or your return will not be processed.

We do recommend that if you are having any problems with your PowerLeap upgrade that you visit www.powerleap.com/support.html. In most cases we can walk you through any problems you are having.

Once this form is filled out you will receive complete instructions on how to package and ship your product.